# **Foreman - Bug #5672**

# **Host group filter bypassed due to unlimited view\_hosts filter on anonymous role**

05/12/2014 01:05 PM - Mike McRill

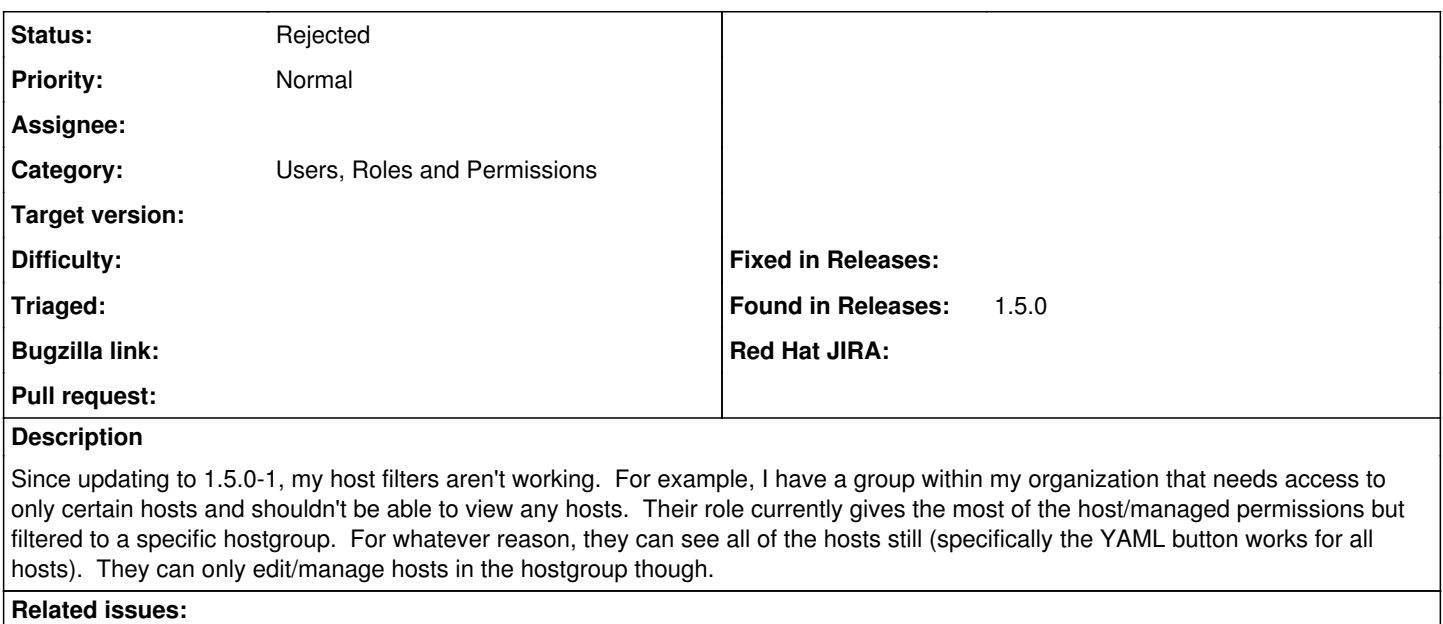

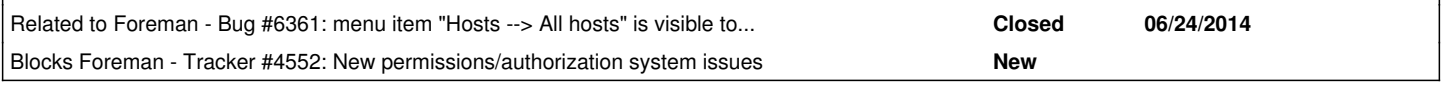

#### **History**

## **#1 - 05/12/2014 01:11 PM - Dominic Cleal**

*- Status changed from New to Feedback*

They might be picking up the additional permission from the "Anonymous" role (poorly named), which is applied to all users in addition to any other roles you've created. This role contains view\_hosts with an unlimited filter by default.

Try removing the view hosts permission from Anonymous, then ensure users get it via a more specialised role.

### **#2 - 05/12/2014 01:12 PM - Dominic Cleal**

*- Blocks Tracker #4552: New permissions/authorization system issues added*

#### **#3 - 05/12/2014 01:13 PM - Mike McRill**

Removing view hosts from the default anonymous role fixed it. Curiously enough, no one has that role assigned--only the one I created via group membership.

### **#4 - 05/12/2014 01:19 PM - Dominic Cleal**

*- Subject changed from Host filters not working to Host group filter bypassed due to unlimited view\_hosts filter on anonymous role*

*- Status changed from Feedback to New*

Yes, it's not visible from the web UI as it's a built-in role, but it's applied automatically to every user. It seems we missed this nuanced interaction between roles in the migration, apologies.

### **#5 - 07/02/2014 09:12 AM - Dominic Cleal**

*- Related to Bug #6361: menu item "Hosts --> All hosts" is visible to normal user from anonymous role by default added*

## **#6 - 03/17/2016 07:45 AM - Dominic Cleal**

*- Status changed from New to Rejected*

I think this issue was only present in the upgrade to 1.5.0. New installations since do not have view\_hosts in the anonymous role. Since the release is over five versions old now, I'm closing this as the upgrade is not going to get fixed now.